# StarTechcom Hard-to-find made easu\*

# USB 3.2 Gen 2 Type C IP67 Rugged NVMe Enclosure

# Product Diagram (M2E1BRU31C)

Exterior

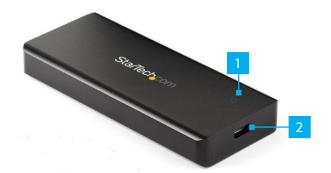

| Component |            | Function                                                                                                    |  |
|-----------|------------|----------------------------------------------------------------------------------------------------|--|
| 1         | Power LED  | <ul> <li>Solid: Indicates that the Enclosure is receiving power.</li> <li>Flashing: Indicates that the Drive activity.</li> </ul> |  |
| 2         | USB-C Port | <ul> <li>Used to connect the Enclosure to the Host<br/>Computer.</li> </ul>                                                       |  |

## Interior

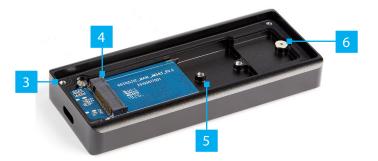

| Component |                      | Function                                                                     |  |
|-----------|----------------------|------------------------------------------------------------------------------|--|
| 3         | Drive-Bay Screws x 4 | <ul> <li>Used to secure the Drive Bay Cover in the<br/>Enclosure.</li> </ul> |  |
| 4         | Drive Connector      | • Used to connect the <b>Drive</b> to the <b>Enclosure</b> .                 |  |

| 5 | Adjustable Drive<br>Length Holes | Used to accommodate different drive lengths.                                 |
|---|----------------------------------|------------------------------------------------------------------------------|
| 6 | Drive-Mount Screw/<br>Nut        | <ul> <li>Used to secure the <b>Drive</b> to the <b>Enclosure</b>.</li> </ul> |

# Requirements

For the latest requirements and full manual, please visit <u>www.startech.com/</u><u>M2E1BRU31C</u>

## Installation

**Warning!** Drives should be handled carefully, especially when they're transported. If you're not careful with your drives, you may lose data as a result.

## Installing an 80 mm Drive

- 1. Using the **Torx Screwdriver** (included), remove the **Drive-Cover Screws** (x 4) from the bottom of the **Enclosure** and remove the **Cover Plate**.
- 2. Place the **Drive** next to the **Drive Tray** and align the screw groove on the **Drive** with the **Adjustable Drive Length Holes** on the **Drive Tray**.
- 3. Use the **Torx Screwdriver** and to remove the **Drive-Mount Screw** from the **Enclosure**.
- 4. Gently slide the connector on the **Drive** (on a 30-degree angle) into the **Drive Connector** on the **Enclosure**.

**Note:** The connector on your drive is keyed so that it only fits one way.

- 5. Lightly push the **Drive** down into position on the circuit board.
- 6. Insert the **Drive-Mount Screw** through the screw groove on the **Drive** and into the **Drive-Mount Screw Hole** on the **Enclosure**.
- 7. Using the **Torx Screwdriver** tighten the **Drive-Mount Screw**, being careful not to over-tighten.
- 8. Place the **Cover Plate** back onto the bottom on the **Enclosure**. Make sure that the **Cover Plate** is properly aligned with the top of the **Enculosure** creating a tight seal and that nothing is obstructing the **Cover Plate**, in order to provide a water and dust resistance seal.
- 9. Insert the **Drive-Cover Screws** back into the four corner on the bottom of the **Enclosure**.

### 10. Use the Torx Screwdriver to tighten the Drive-Tray Screws.

11. Remove the backing from the **Adhesive Strips** and position them overtop of the Drive-Cover Screws (two secrews per Adhesive Strip) on the bottom of the Enclosure, sealing the Drive-Cover Screws.

### Installing a 42 mm or 60 mm Drive

- 1. Using the Torx Screwdriver (included), remove the Drive-Cover Screws (x 4) from the bottom of the **Enclosure** and remove the **Cover Plate**.
- 2. Place the **Drive** next to the **Drive Tray** and align the screw groove on the **Drive** with the Adjustable Drive Length Holes on the Drive Tray.
- 3. Insert the Standoff into the correct Adjustable Drive Length Hole (60 or 42) according to the length of the Drive.
- 4. Gently slide the connector on the **Drive** (on a 30-degree angle) into the **Drive** Connector on the Enclosure.

**Note:** The connector on your drive is keyed so that it only fits one way.

- 5. Lightly push the **Drive** down into position on the circuit board.
- 6. Insert the **Drive-Mount Screw** through the screw groove on the **Drive** and into the Standoff.
- 7. Place the **Cover Plate** back onto the bottom on the **Enclosure**. Make sure that the **Cover Plate** is properly aligned with the top of the **Enculosure** creating a tight seal and that nothing is obstructing the **Cover Plate**, in order to provide a water and dust resistance seal.
- 8. Insert the Drive-Cover Screws back into the four corner on the bottom of the Enclosure.

### **FCC Compliance Statement**

This equipment has been tested and found to comply with the limits for a Class B digital device, pursuant to part 15 of the FCC Rules. These limits are designed to provide reasonable protection against harmful interference in a residential installation. This equipment generates, uses and can radiate radio frequency energy and, if not installed and used in accordance with the instructions, may cause harmful interference to radio communications. However, there is no guarantee that interference will not occur in a particular installation. If this equipment does cause harmful interference to radio or television reception, which can be determined by turning the equipment off and on, the user is encouraged to try to correct the interference by one or more of the following measures:

- Reorient or relocate the receiving antenna.
- Increase the separation between the equipment and receiver.
- Connect the equipment into an outlet on a circuit different from that to which the receiver is connected. Consult the dealer or an experienced radio/TV technician for help

This device complies with part 15 of the FCC Rules. Operation is subject to the following two conditions: (1) This device may not cause harmful interference, and (2) this device must accept any interference received, including

interference that may cause undesired operation. Changes or modifications not expressly approved by StarTech.com could void the user's authority to operate the equipment.

### Industry Canada Statement

This Class B digital apparatus complies with Canadian ICES-003.

Cet appareil numérique de la classe [B] est conforme à la norme NMB-003 du Canada. CAN ICES-3 (B)/NMB-3(B)

This device complies with Industry Canada licence-exempt RSS standard(s). Operation is subject to the following two conditions: (1) This device may not cause interference, and (2) This device must accept any interference, including interference that may cause undesired operation of the device.

Le présent appareil est conforme aux CNR d'Industrie Canada applicables aux appareils radio exempts de licence. L'exploitation est autorisée aux deux conditions suivantes:

(1) l'appareil ne doit pas produire de brouillage, et (2) l'utilisateur de l'appareil doit accepter tout brouillage radioélectrique subi, même si le brouillage est susceptible d'en compromettre le fonctionnement.

### Use of Trademarks, Registered Trademarks, and other Protected Names and Symbols

This manual may make reference to trademarks, registered trademarks, and other protected names and/or symbols of thirdparty companies not related in any way to StarTech.com. Where they occur these references are for illustrative purposes only and do not represent an endorsement of a product or service by StarTech.com, or an endorsement of the product(s) to which this manual applies by the third-party company in question. StarTech.com hereby acknowledges that all trademarks, registered trademarks, service marks, and other protected names and/or symbols contained in this manual and related documents are the property of their respective holders.

- 9. Use the Torx Screwdriver to tighten the Drive-Tray Screws.
- 10. Remove the backing from the **Adhesive Strips** and position them overtop of the Drive-Cover Screws (two secrews per Adhesive Strip) on the bottom of the Enclosure, sealing the Drive-Cover Screws.

## Connecting a Drive to a Computer

When the Enclosure is connected to the Host Computer the OS will automatically install the necessary software.

**Note:** The **Enclosure** does not require an external power supply, as it receives enough power through the USB port that it is connected to. However, not all USB ports may be able to provide enough power to power the **Enclosure**.

• Connect a USB-C Cable to the USB-C Port on the Enclosure and to a USB port on the Host Computer.

## **Disconnecting a Drive**

Warning! If you remove the drive before you receive the notification that it's safe to do so, you could experience lost or corrupted data.

If the **Host Computer's** OS is Windows, complete the following steps:

- 1. On the **Notification** tray, click the **Safely Remove Hardware and Eject Media** icon.
- 2. Click the storage device that you want to remove.
- 3. When the message appears indicating that it's safe to remove the device, disconnect the drive.

### If the **Host Computer's** OS is macOS, complete the following steps:

- 1. Close any windows that list the contents of the drive.
- 2. On your desktop, click and drag the **USB Storage** icon onto the **Trash Can** icon on your desktop.

### 3. Wait 5 seconds, then disconnect the drive.

### Warranty Information

This product is backed by a two-year warranty.

For further information on product warranty terms and conditions, please refer to www.startech.com/warranty.

### Limitation of Liability

In no event shall the liability of StarTech.com Ltd. and StarTech.com USA LLP (or their officers, directors, employees or agents) for any damages (whether direct or indirect, special, punitive, incidental, consequential, or otherwise), loss of profits, loss of business, or any pecuniary loss, arising out of or related to the use of the product exceed the actual price paid for the product. Some states do not allow the exclusion or limitation of incidental or consequential damages. If such laws apply, the limitations or exclusions contained in this statement may not apply to you.

### Safety Measures

If product has an exposed circuit board, do not touch the product under power.

#### Mesures de sécurité

Si l'un des circuits imprimés du produit est visible, ne pas touchez le produit lorsqu'il est sous tension.

#### 安全対策

製品に露出した状態の回路基盤が含まれる場合、電源が入っている状態で製品に触らないでください。

## Misure di sicurezza

· Se il prodotto ha un circuito stampato visibile, non toccare il prodotto quando è acceso.

### Säkerhetsåtgärder

Rör aldrig vid enheter med oskyddade kretskort när strömmen är påslagen.

| StarTech.com Ltd.<br>45 Artisans Cres<br>London, Ontario<br>N5V SE9<br>Canada | StarTech.com LLP<br>2500 Creekside<br>Parkwy<br>Lockbourne, Ohio<br>43137<br>U.S.A. | StarTech.com Ltd.<br>Unit B, Pinnacle 15<br>Gowerton Rd,<br>Brackmills<br>Northampton<br>NN4 7BW<br>United Kingdom | FR: fr.startech.com<br>DE: de.startech.com<br>ES: es.startech.com<br>NL: nl.startech.com<br>JP: jp.startech.com |
|-------------------------------------------------------------------------------|-------------------------------------------------------------------------------------|----------------------------------------------------------------------------------------------------|----------------------------------------------------------------------------------------------------|
|-------------------------------------------------------------------------------|-------------------------------------------------------------------------------------|----------------------------------------------------------------------------------------------------|----------------------------------------------------------------------------------------------------|